## **No USUBJID? No problem!**

#### **Handling OpenCDISC reports that don't provide USUBJID**

**Gopi Vegesna Lead Statistical Programming Consultant**

on assignment with Astellas Pharma Global Development, Inc. gopi.vegesna.contractor@astellas.com

#### **DISCLAIMER**

• **The speaker is a paid consultant of Astellas. This presentation is intended for informational purposes only and does not replace independent professional judgment. This presentation is not intended to be legal advice. Statements of fact, positions taken and opinions expressed are those of the speaker individually and, unless expressly stated to the contrary, do not necessarily reflect the opinion or position of the speaker's client, Astellas, or any of its subsidiaries and/or related entities.**

# **In this presentation**

- General usage of OpenCDISC Report
- **≻ Overview of OpenCDISC Report**
- How to handle the situation when USUBJID and other key information were not provided in the report
- **≻ Notes:**
- $\checkmark$  For privacy compliance, the datasets were de-identified
- $\checkmark$  Pinnacle 21 community (v2.1.3) was used for the report

### **General usage of OpenCDISC report**

4

- Check CDISC compliance of data
- $\triangleright$  Identify potential data issues
- $\triangleright$  Identify potential programming issues

### **Overview of OpenCDISC report -1 of 2**

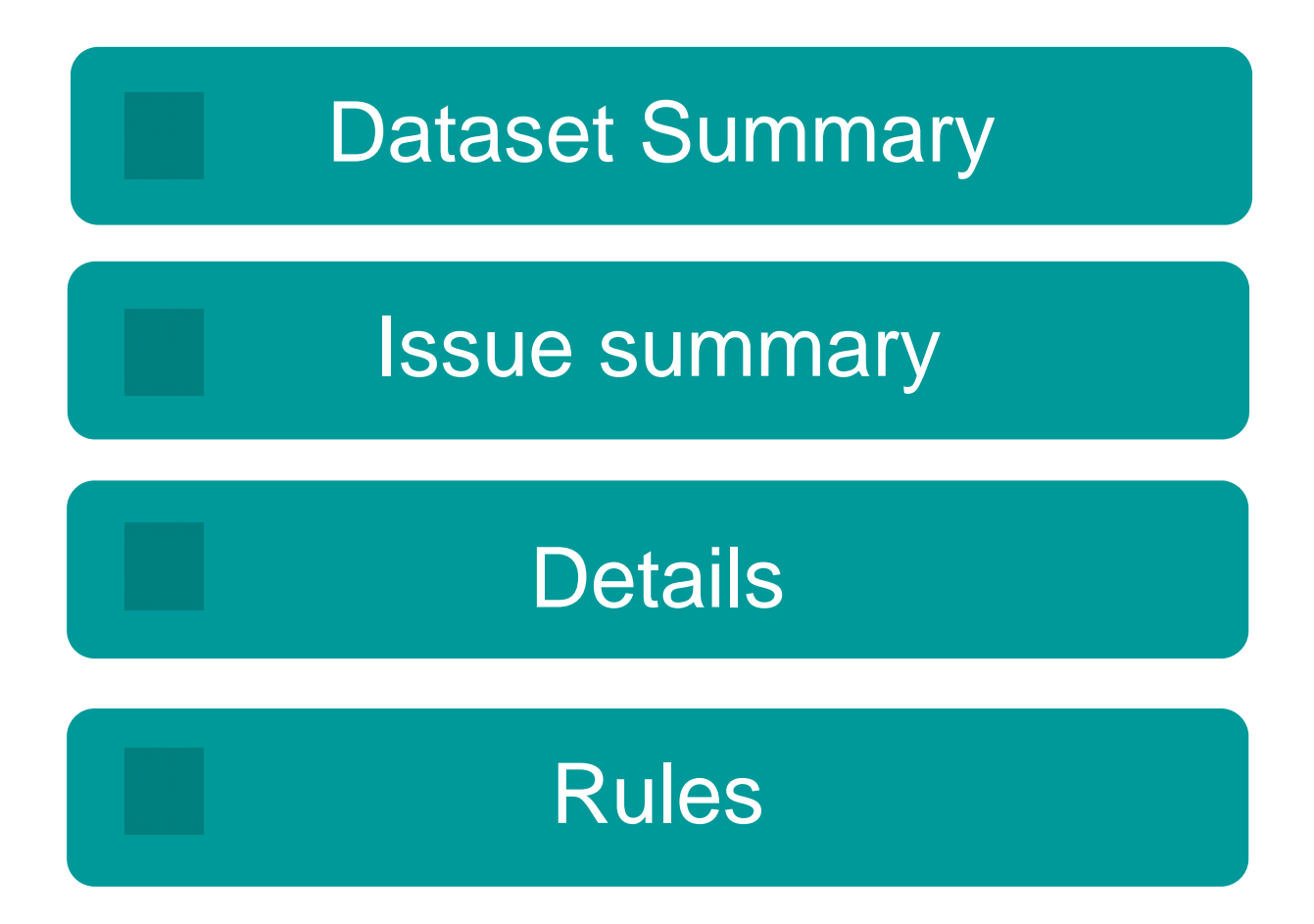

#### **Overview of OpenCDISC report -2 of 2**

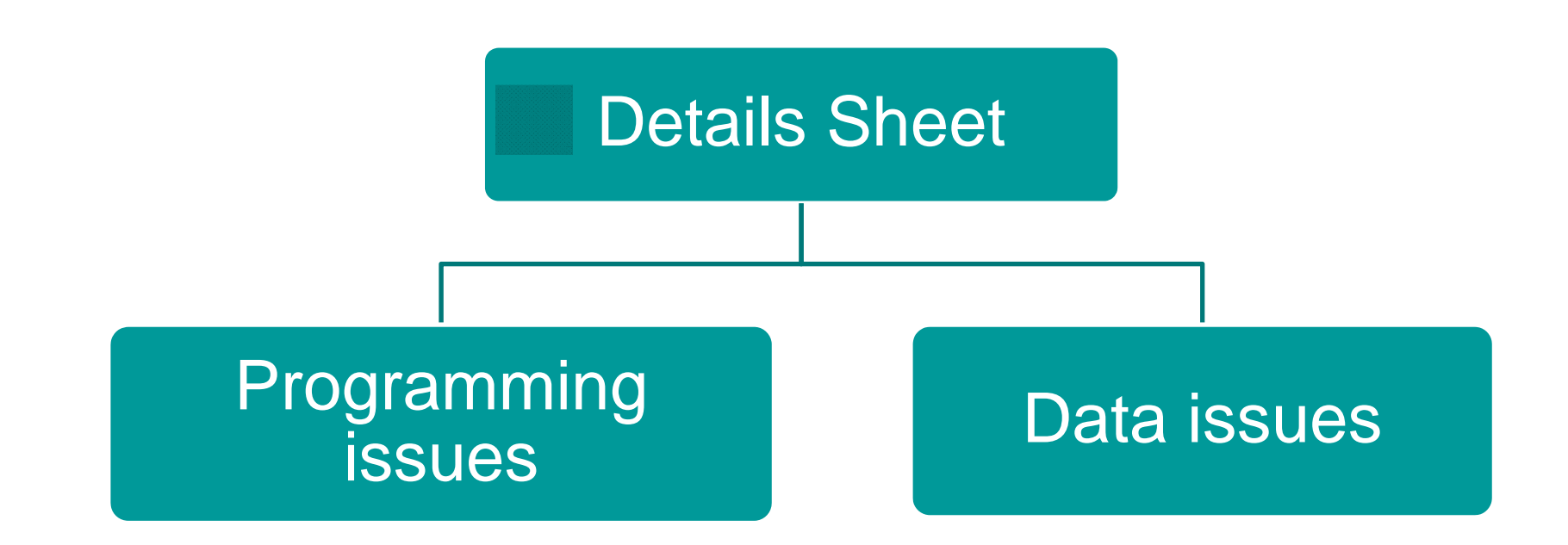

#### How to handle when USUBJID was not **provided - 1 of 2**

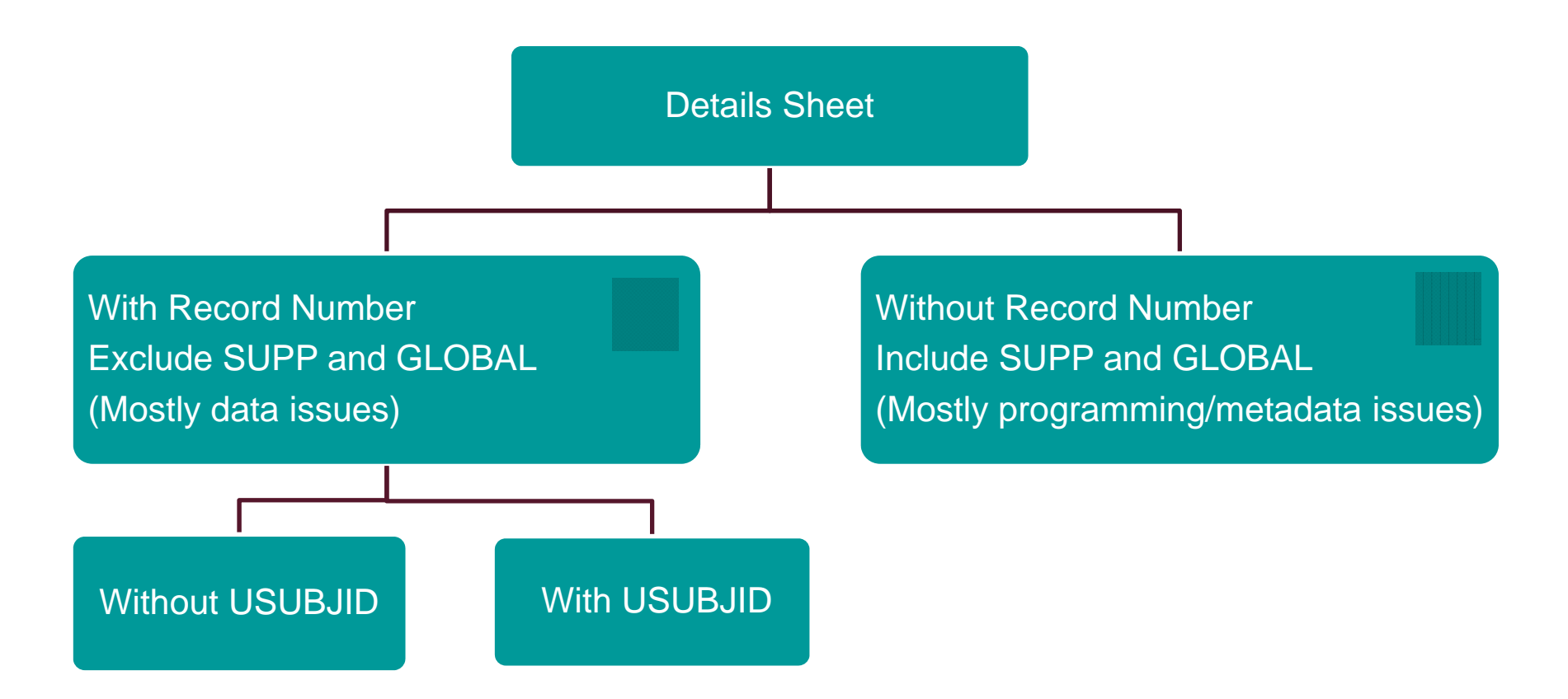

#### **How to handle when USUBJID was not provided - 2 of 2** 8

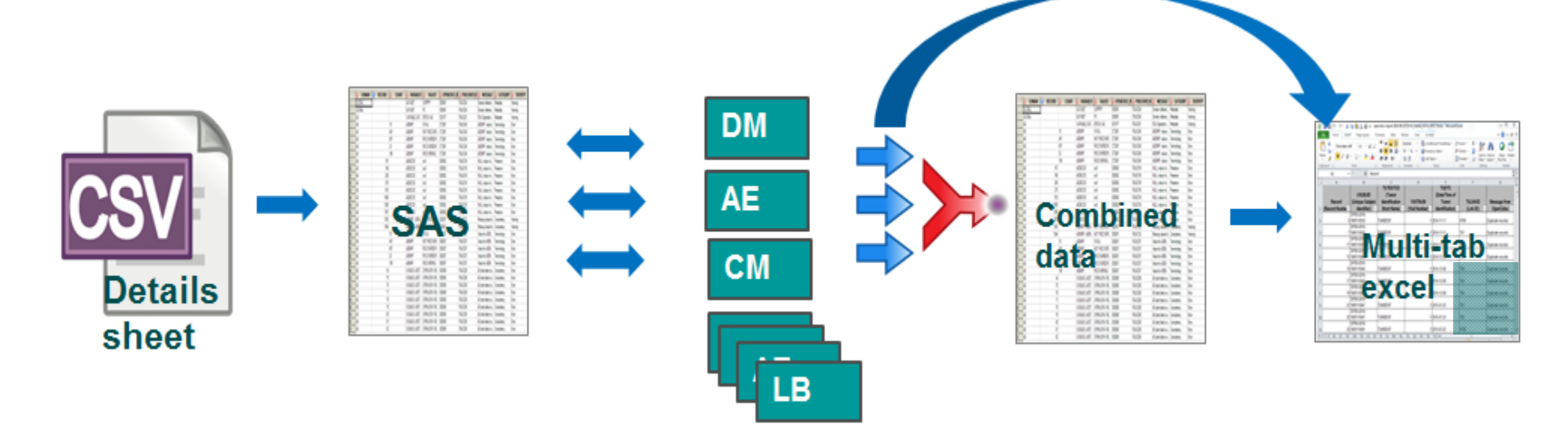

- $\blacktriangleright$ Convert details sheet to SAS data
- $\blacktriangleright$  Get matching observation from corresponding SDTM domain by using observation number
- $\triangleright$  Keep key variables to uniquely identify the data
- $\blacktriangleright$ Output to excel OR Combine the data then output to Excel

### **No USUBJID to USUBJID**

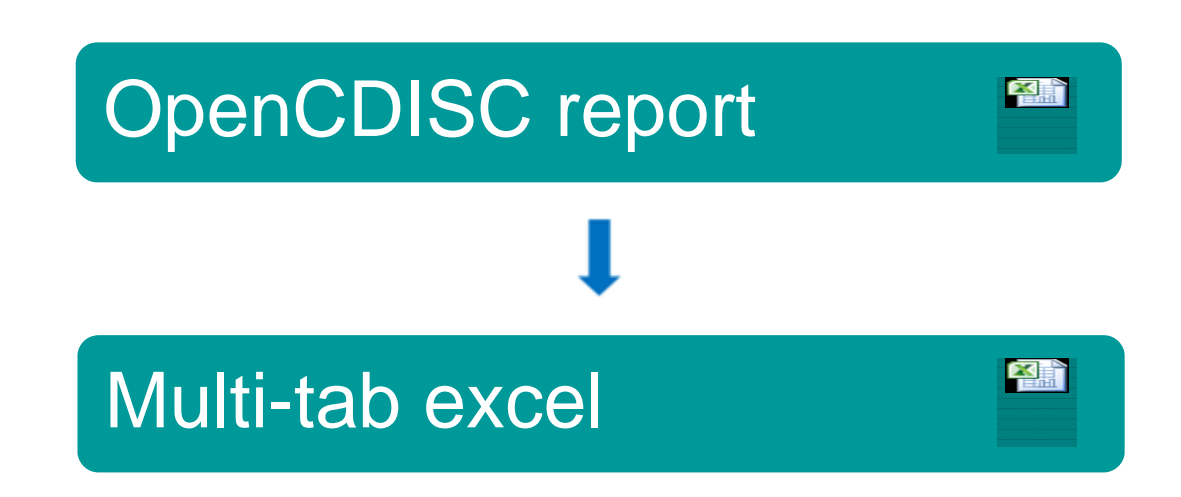

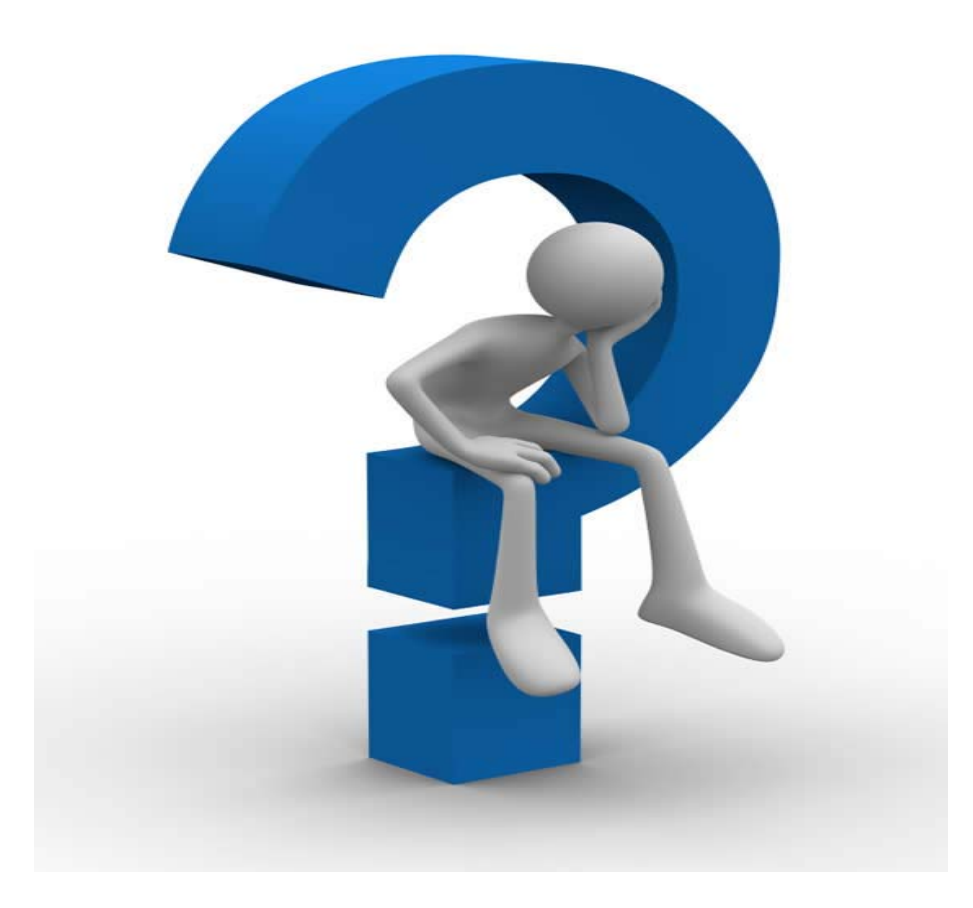